# **AVerMedia®** AVerTV"Box3

# **User's Manual**

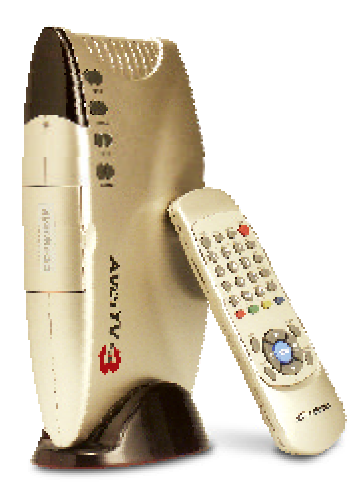

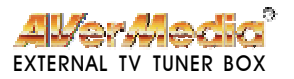

### **FCC NOTICE**

This device has been tested and found to comply with the limits for a Class B digital device, pursuant to Part 15 of the FCC Rules. These limits are designed to provide reasonable protection against harmful interference in a commercial, industrial or business environment. This equipment can generate, use and radiate radio frequency energy and, if not installed and used in accordance with the instruction, may cause harmful interference to radio communications. However, there is no guarantee that interference will not occur in a particular installation. If this equipment does cause harmful interference to radio or television reception, which can be determined by turning the equipment off and on, the user is encouraged to try to correct the interference by one or more of the following measures :

- Reorient or relocate the receiving antenna.
- Increase the separation between the equipment and receiver.
- Connect the equipment into an outlet on a circuit different from that to which the receiver is connected.
- Consult the dealer or an experienced radio/TV technician for help.

This device complies with Part 15 of the FCC Rules. Operation is subject to the following two conditions: (1) this device may not cause harmful interference, and (2) this device must accept any interference received, including interference that may cause undesired operation.

### **CAUTION ON MODIFICATIONS**

To comply with the limits for the Class B digital device, pursuant to Part 15 of the FCC Rules, this device must be installed in computer equipment certified to comply with the Class B limits. All cables used to connect the computer and peripherals must be shielded and grounded. Operation with non-certified computers or non-shielded cables may result in interference to radio or television reception.

Any changes or modifications not expressly approved by the grantee of this device could void the user's authority to operate the equipment.

### **CE NOTICE**

This is a Class B product.

### **DISCLAIMER**

No warranty or representation, either expressed or implied, is made with respect to the contents of this documentation, its quality, performance, merchantability, or fitness for a particular purpose. Information presented in this documentation has been carefully checked for reliability; however, no responsibility is assumed for inaccuracies. The information contained in this documentation is subject to change without notice.

In no event will AVerMedia be liable for direct, indirect, special, incidental, or consequential damages arising out of the use or inability to use this product or documentation, even if advised of the possibility of such damages.

### **TRADEMARKS**

AVerMedia and AVerTV are registered trademarks of AVerMedia TECHNOLOGIES, Inc. IBM PC is a registered trademark of International Business Machines Corporation. Macintosh is a registered trademark of Apple Computer, Inc. Microsoft is a registered trademark and Windows is a trademark of Microsoft Corporation. All other products or corporate names mentioned in this documentation are for identification and explanation purposes only, and may be trademarks or registered trademarks of their respective owners.

### **COPYRIGHT**

**©** 2002 by AVerMedia TECHNOLOGIES, Inc. All rights reserved. No part of this publication may be reproduced, transmitted, transcribed, stored in a retrieval system, or translated into any language in any form by any means without the written permission of AVerMedia TECHNOLOGIES, Inc.

# **Contents**

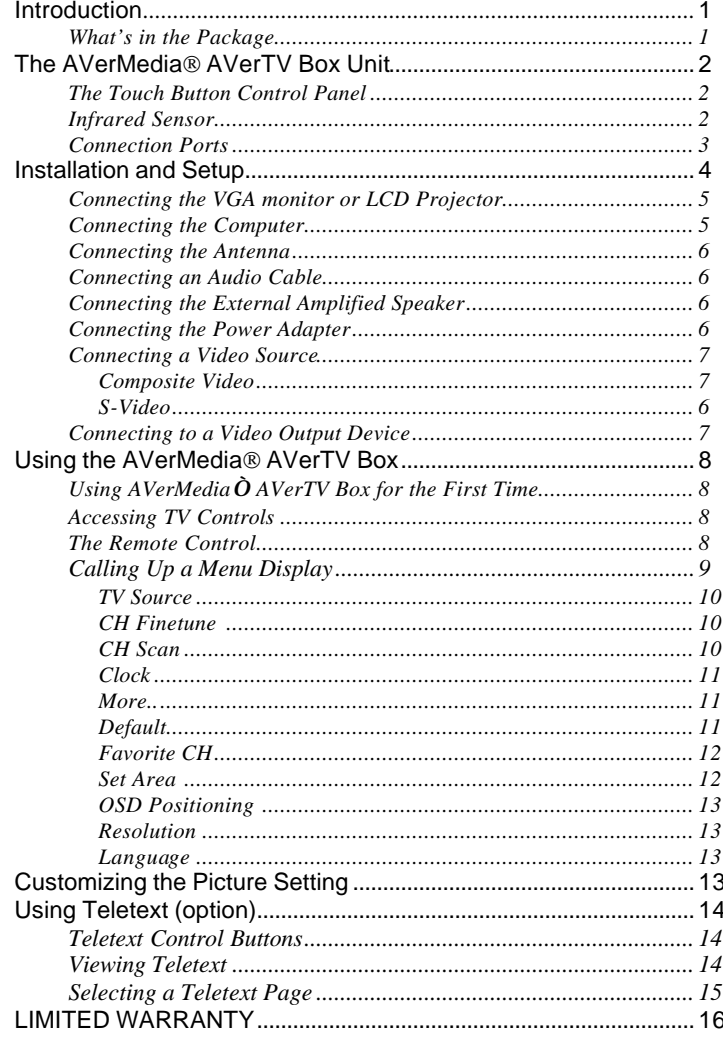

# **Introduction**

Thank you for purchasing the AVerMedia® AVerTV Box3!

With the AVerMedia<sup>®</sup> AVerTV Box3, you can turn your VGA monitor or LCD projector into a TV with or without even having to turn on your computer. Just plug it into your monitor or LCD projector and you're ready to watch TV or play video games. AVerTV Box3 is completely plug-n-play. There is no software driver required.

# *What's in the Package*

Your AVerMedia<sup>®</sup> AVerTV Box3 package contains the following items:

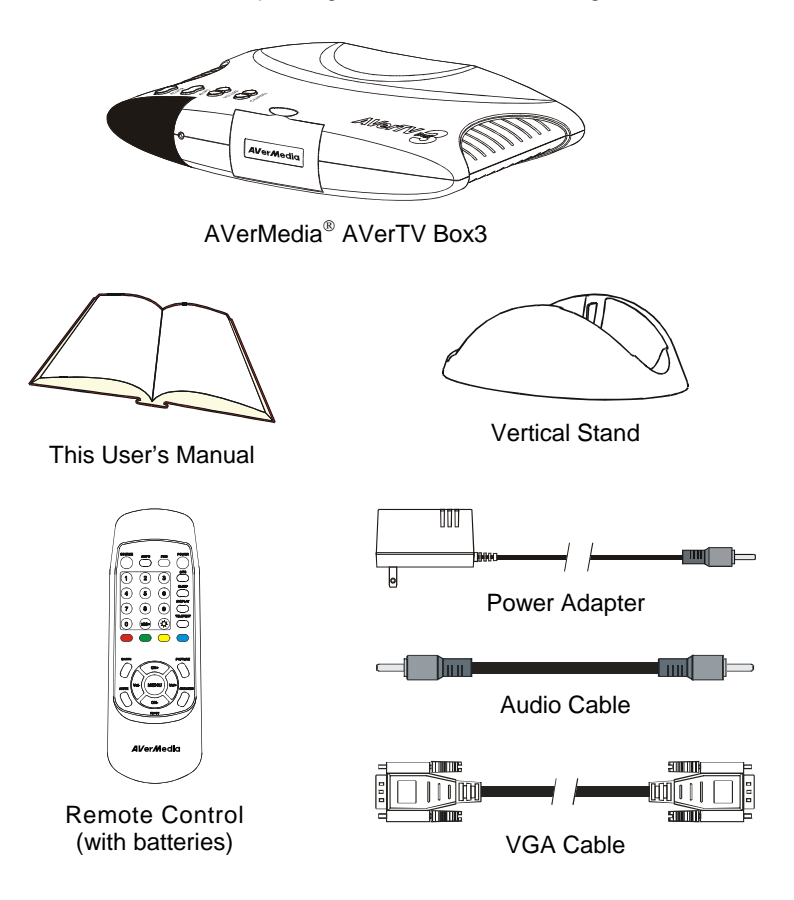

# **The AVerMedia AVerTV Box3 Unit**

# *Touch Button Control Panel*

The Touch Button Panel found on the top side of the AVerTV Box3 provides quick access to commonly used functions.

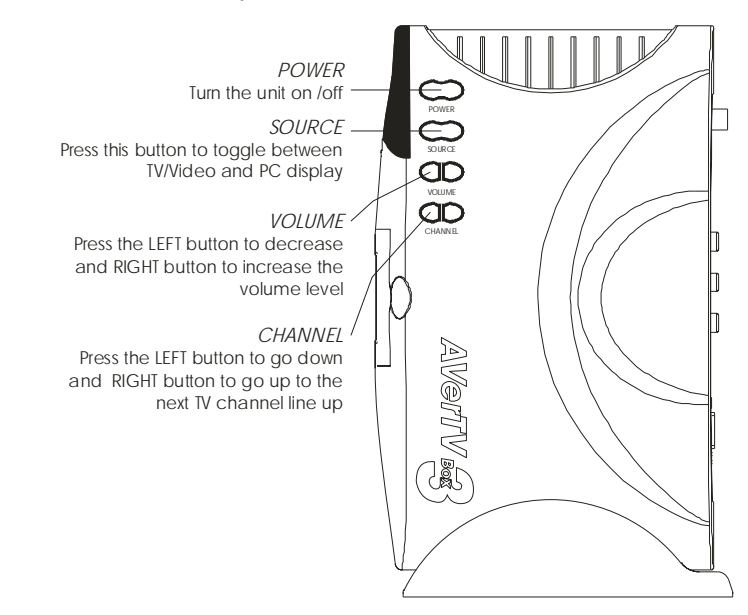

### *Infrared Sensor*

When using the remote control, aim it at the Infrared Sensor which is located at the front panel of the AVerTV Box3.

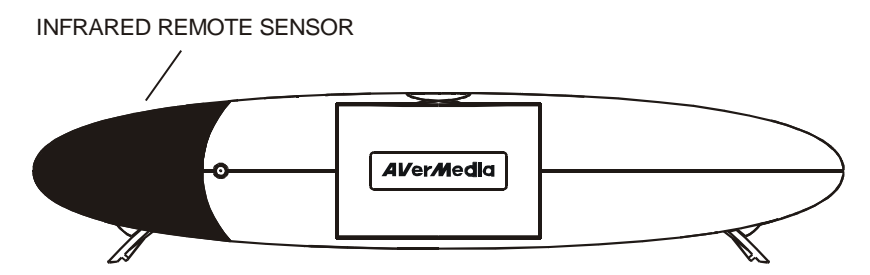

### *Connection Ports*

The port connectors allow connection of your TV antenna, PC, VGA monitor or LCD projector, speakers, video, or s-video source etc.

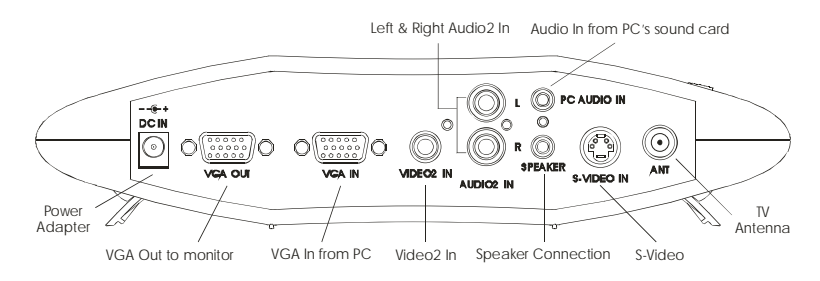

AVerMedia AVerTV Box3 Back Panel

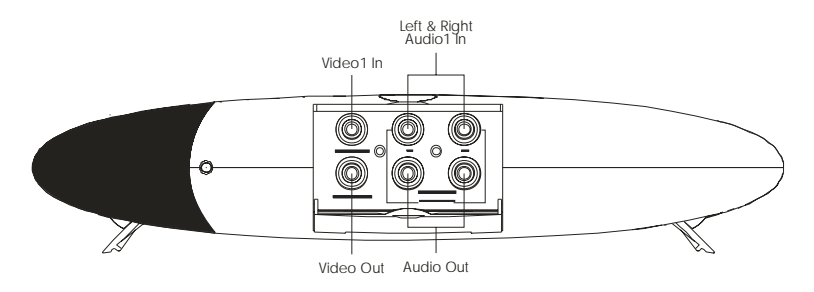

AVerMedia AVerTV Box3 Front Panel

The Installation and Setup section provides more information on cable connections.

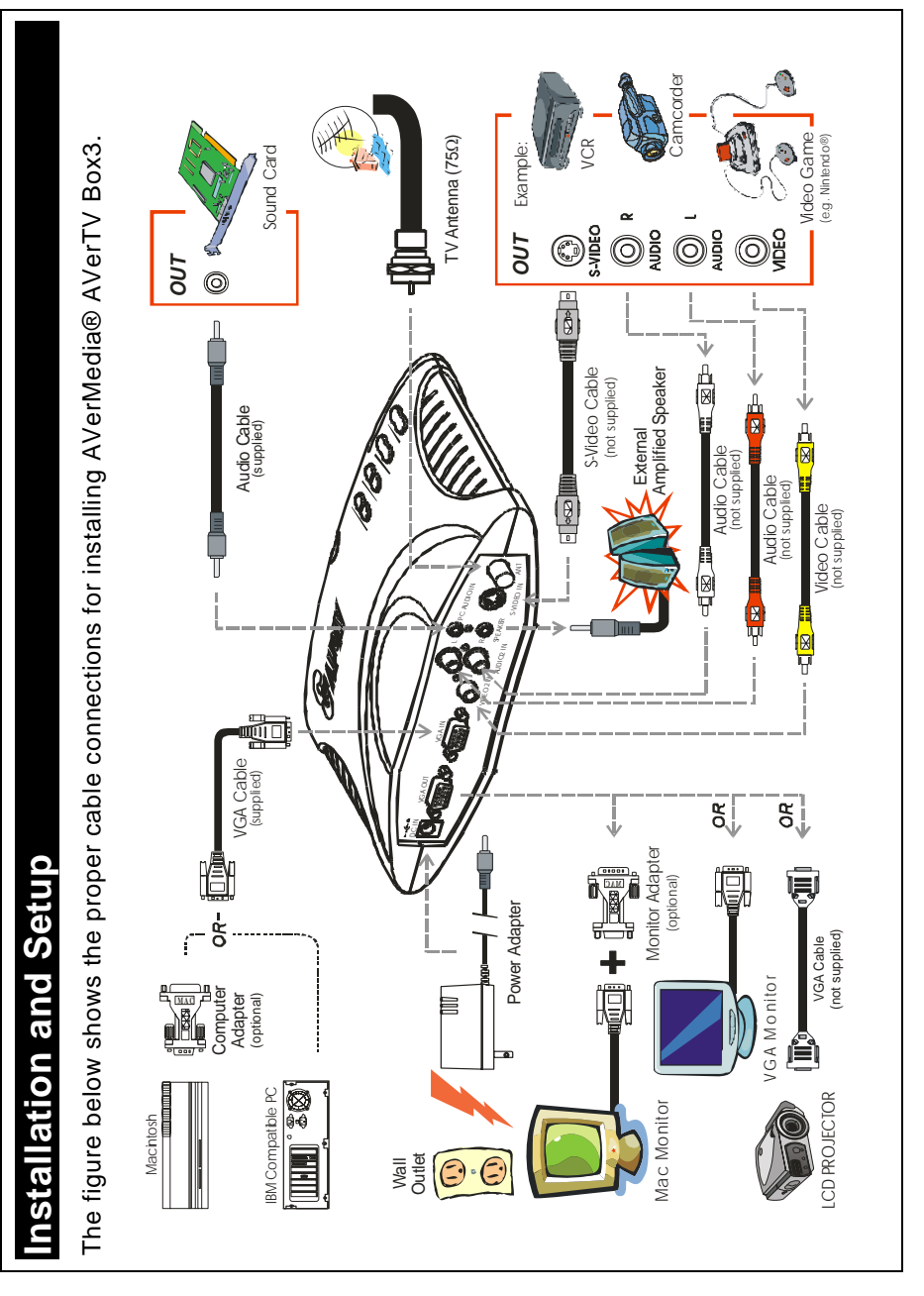

### *Connecting the VGA monitor or LCD Projector*

Connect the monitor cable to the AVerTV Box3 **VGA OUT** port.

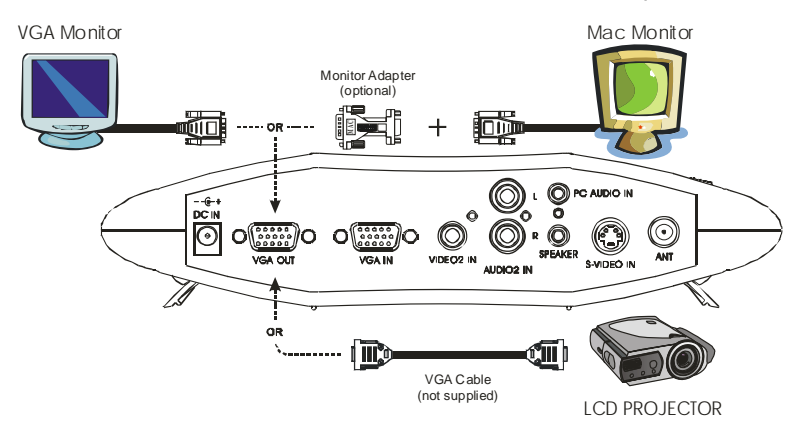

### *Connecting the Computer*

You can use AVerTV Box3 with or without turning the computer on. To switch to PC anytime, connect the supplied VGA cable to the AVerTV Box3 **VGA IN** port and to your computer's VGA card (the terminal where your monitor connects to the PC).

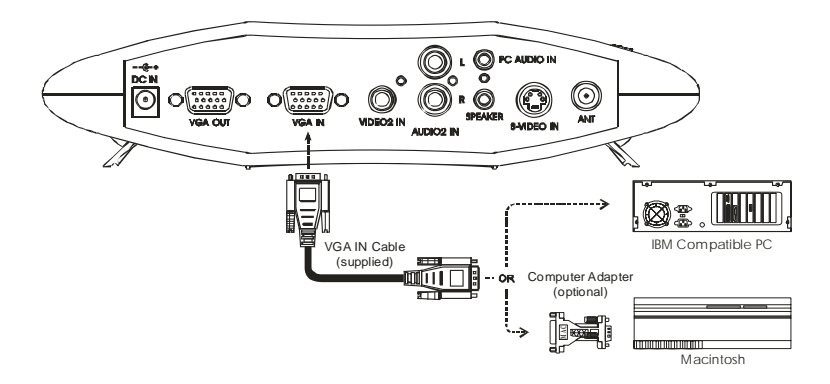

# *Connecting the Antenna*

Attach the antenna or cable TV to the **ANT** port of the AVerTV Box3.

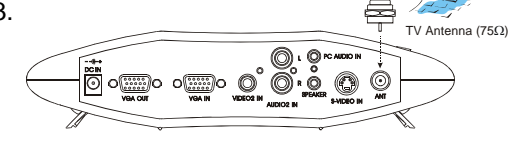

# *Connecting an Audio Cable*

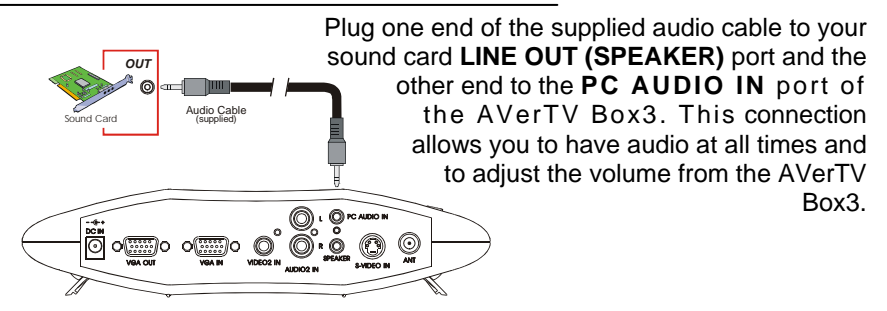

# *Connecting the External Amplified Speaker*

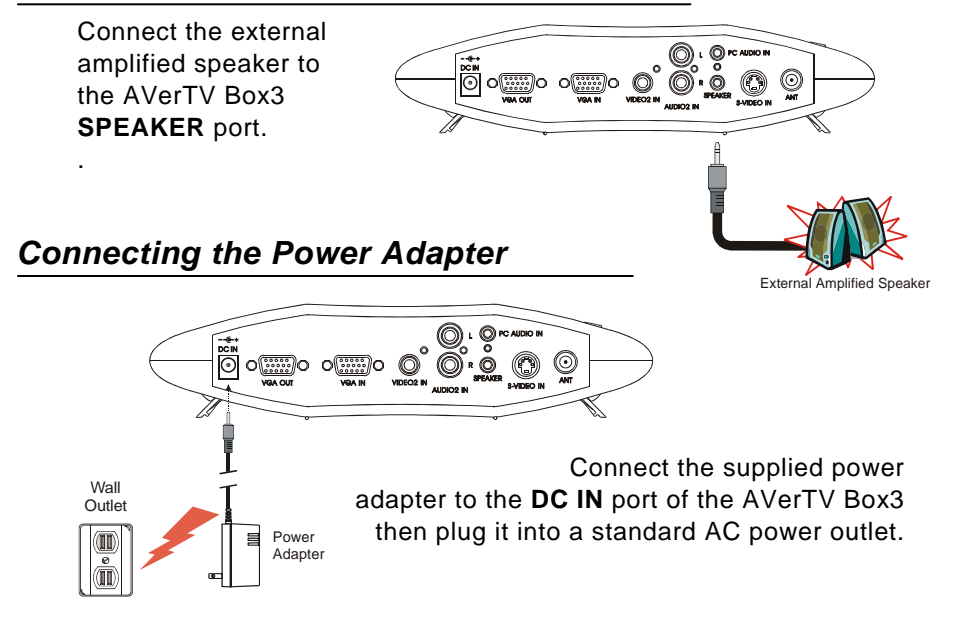

Video Game (e.g. Nintendo®) Camcorder

VCR

Example:

*OUT*

**Q**  $\bigcirc$ 

 $\bigcirc$ 

# *Connecting a Video Source*

**Composite Video**: Connect the video Video & Audio Cable cable (not supplied) to the video out of (not supplied) the video device and to the AVerTV Box3 **VIDEO1 IN** or **VIDEO2 IN** port. Ħ Connect the audio cable to the left & right audio out of the video device and to the AVerTV Box3 left & right **AUDIO1 IN** or **AUDIO2 IN** ports.

**S-Video**: Connect the s-video cable (not supplied) to the s-video out of the video device and to the AVerTV Box3 **S-Video IN** port. If your video player supports s-video, use this type of connection as s-video provides better

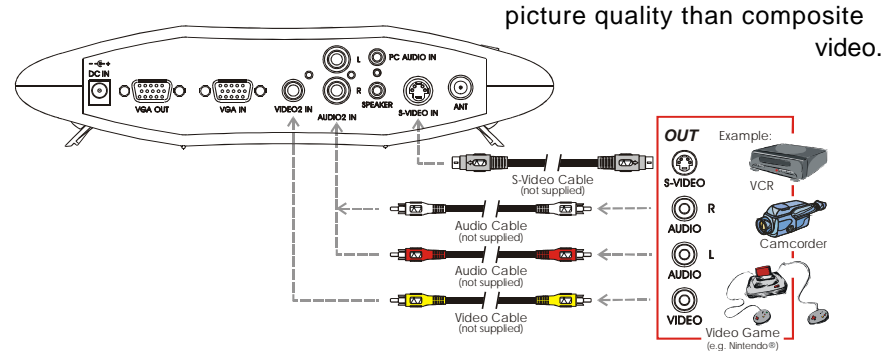

# *Connecting to a Video Output Device*

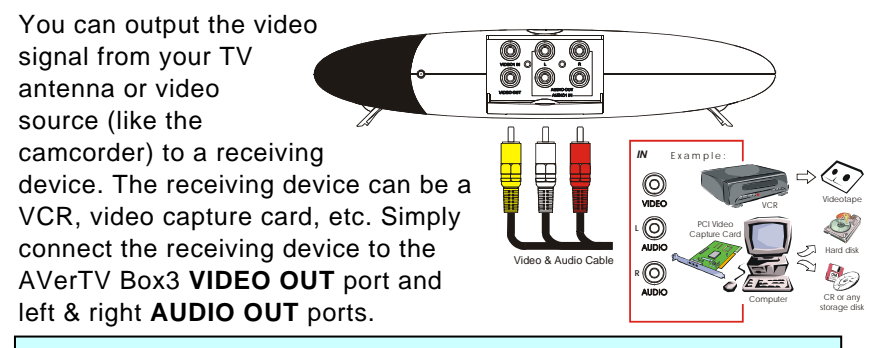

**NOTE :** The AVerTV Box3 provides composite video output only.

# Using the AVerMedia<sup>®</sup> AVerTV Box3

# *Using AVerMedia® AVerTV Box3 for the First Time*

When you power on the AVerMedia<sup>®</sup> AVerTV Box3 for the first time, it will automatically proceed to the *SET AREA*. Since TV signals vary in different countries, you need to select the appropriate signal. Refer to the table below for country signals.

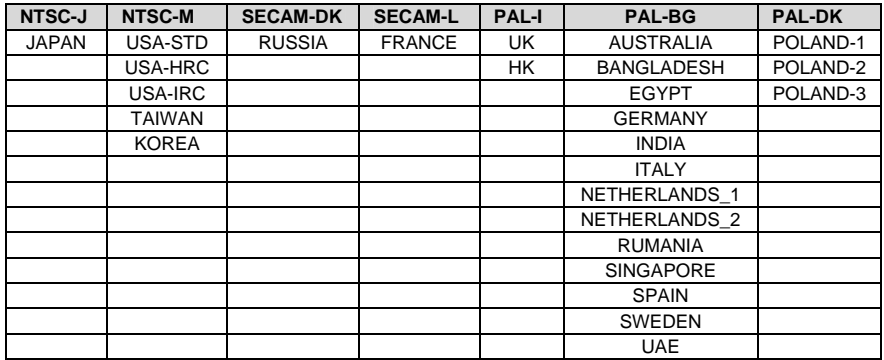

Each column in the table above corresponds to a different type of TV system. Only one of these TV systems (only one column) will appear as your *SET AREA* the first time you power on the AVerTV Box3. Make sure that you select the correct country signal from the menu.

To ensure that you can select and watch all active channels, refer to the section **CH SCAN** (page 10) on how to automatically scan and memorize all active TV channels in your area.

### *Accessing TV Controls*

To access the various TV controls, open up the menu displays or press on the remote control buttons.

### *The Remote Control*

The figure on the next page shows a clear layout of the remote control unit.

#### USEI'S Manual

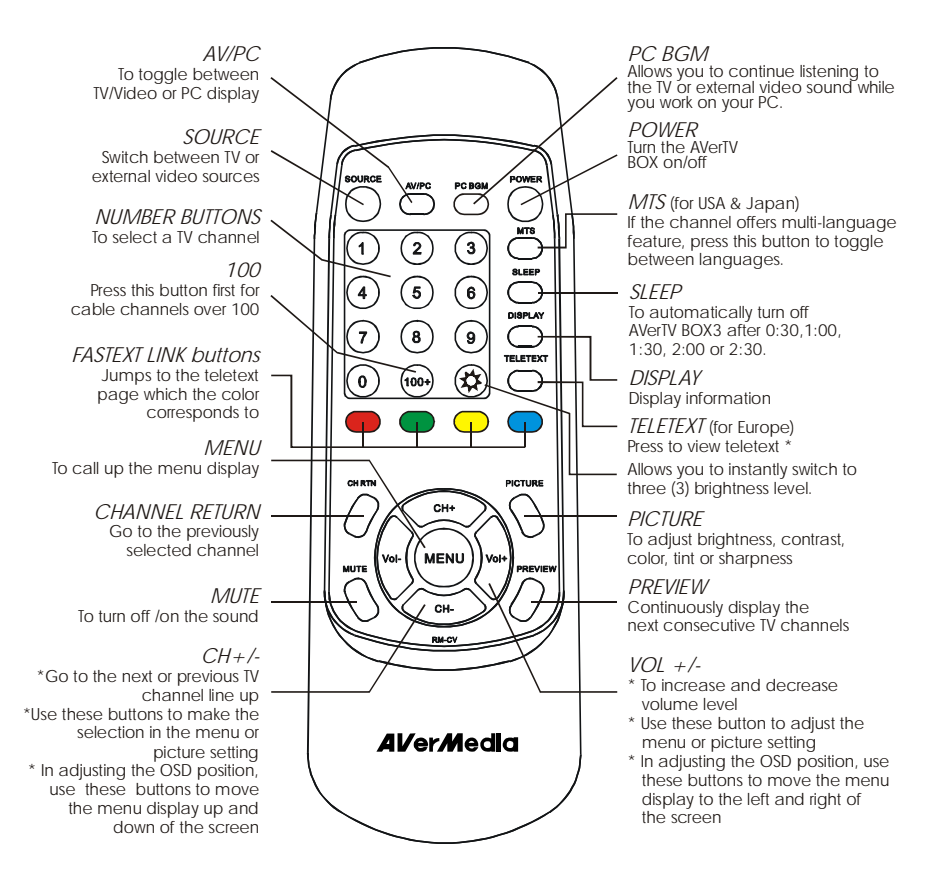

Note: Teletext buttons only present in European model.

### *Calling Up a Menu Display*

Press the **MENU** button on the remote control to call up and exit from the main menu or sub-menu display. Then, use the **CH+** or **CH-** buttons to select the items in the menu list and use the **Vol+** or **Vol-** buttons to adjust or to make a selection. The table on the next page lists the different functions you will find in the menu.

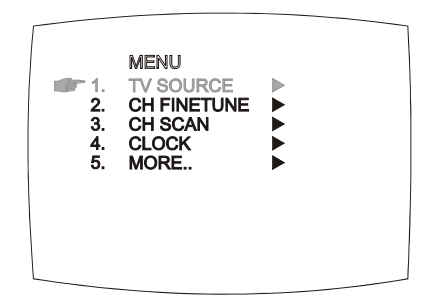

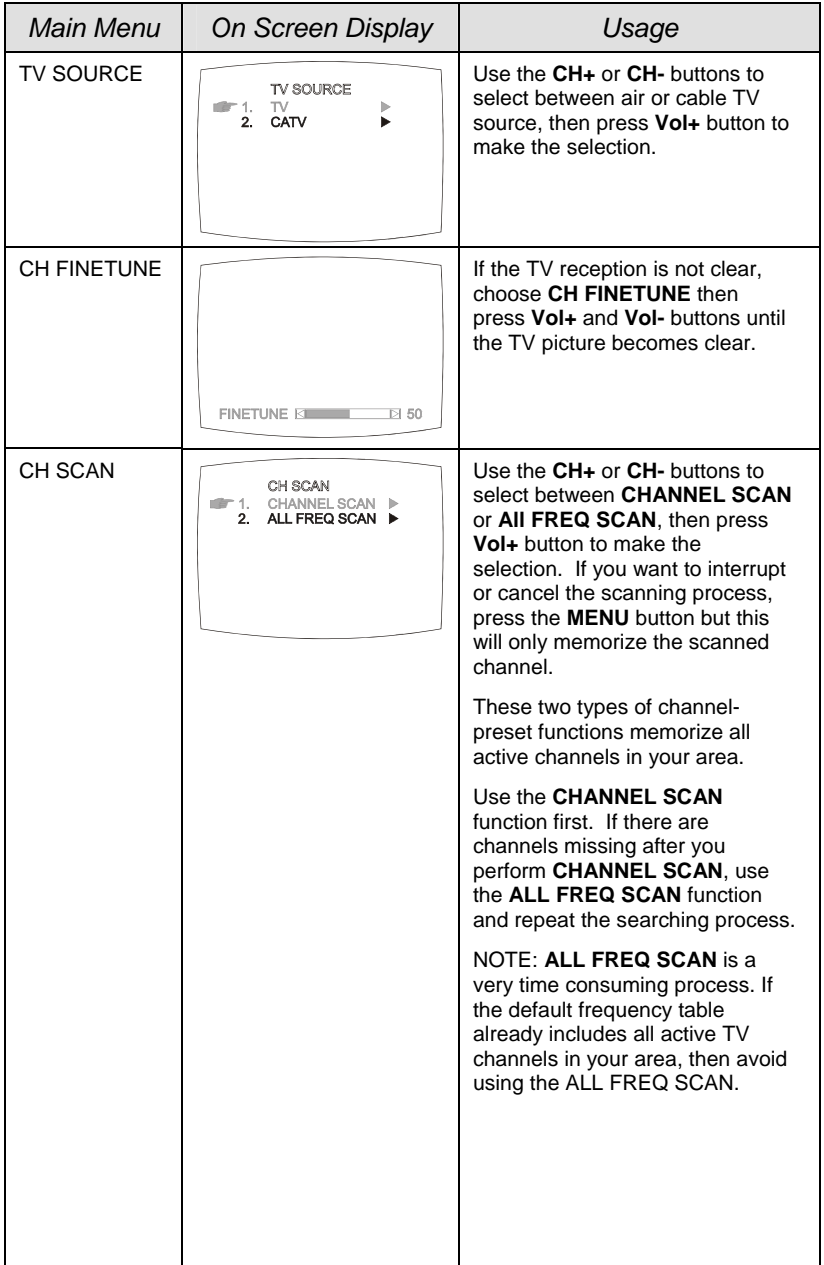

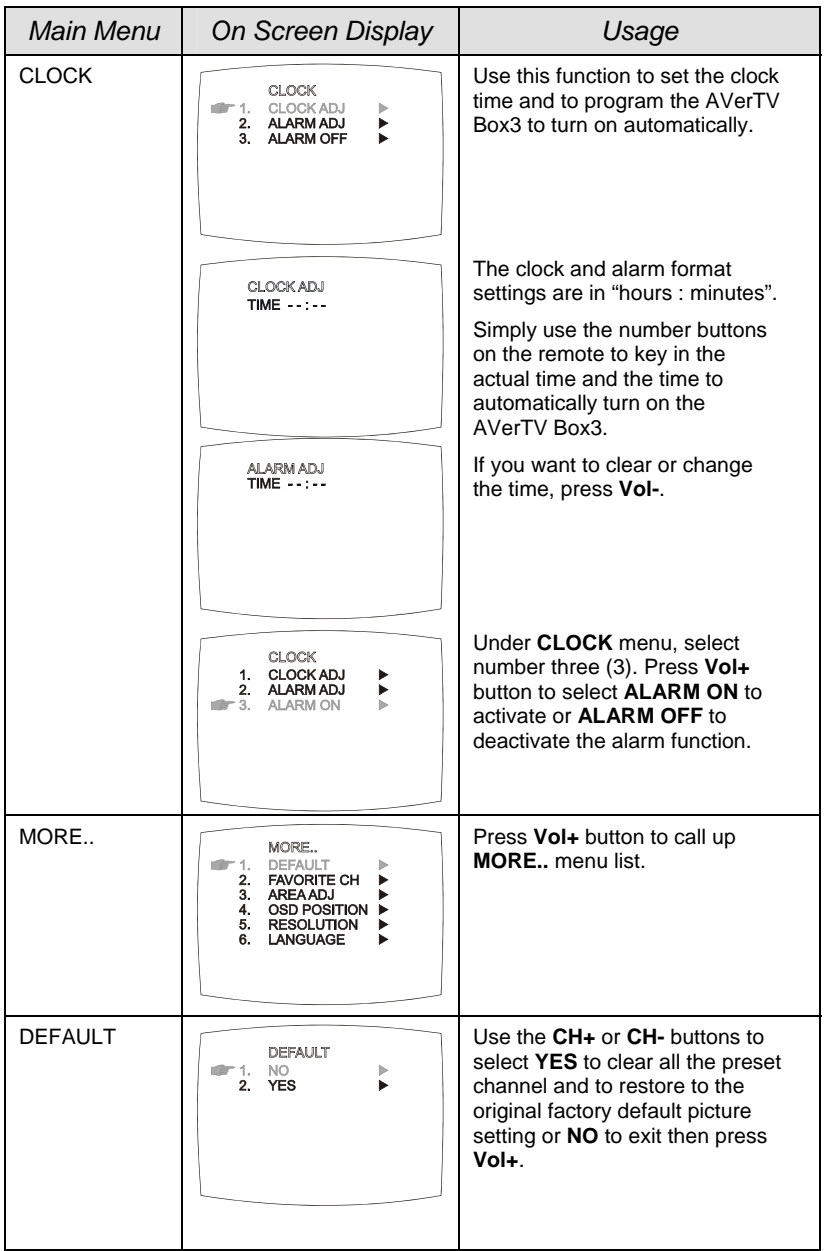

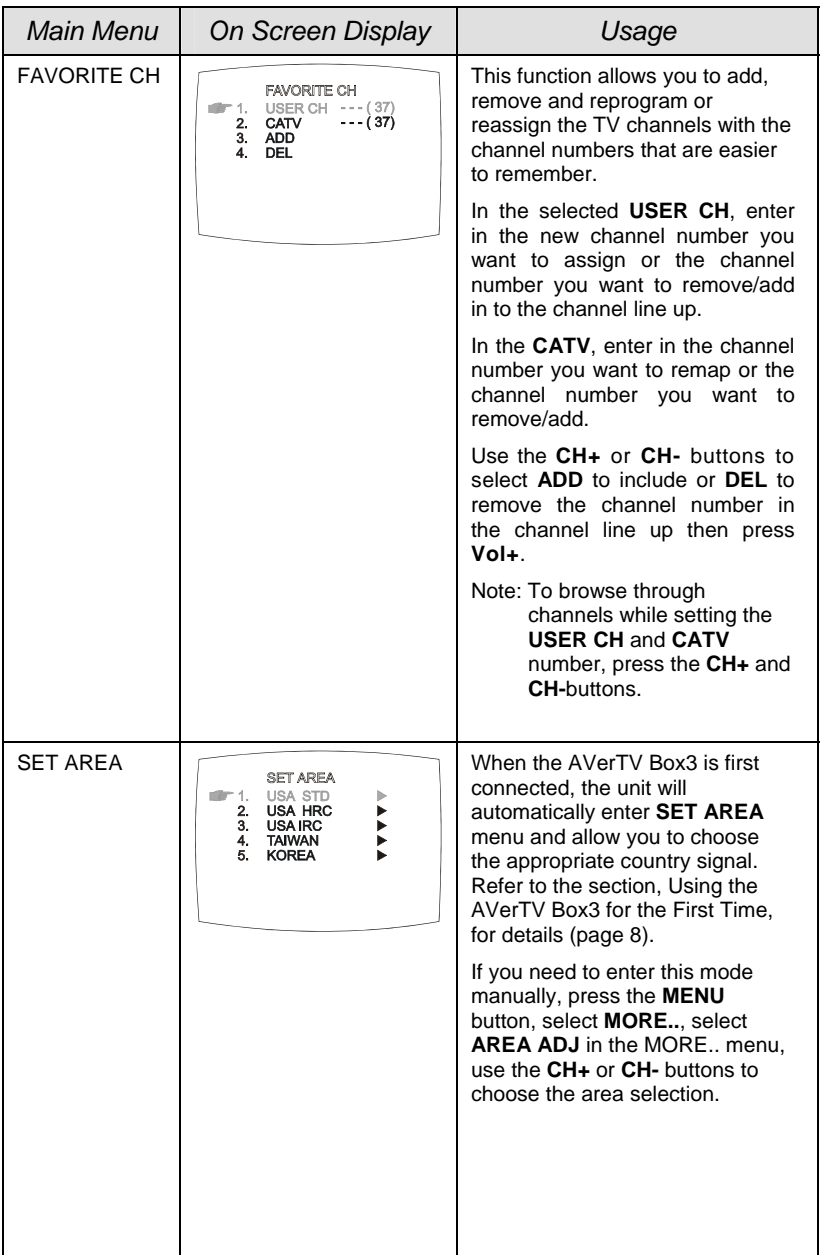

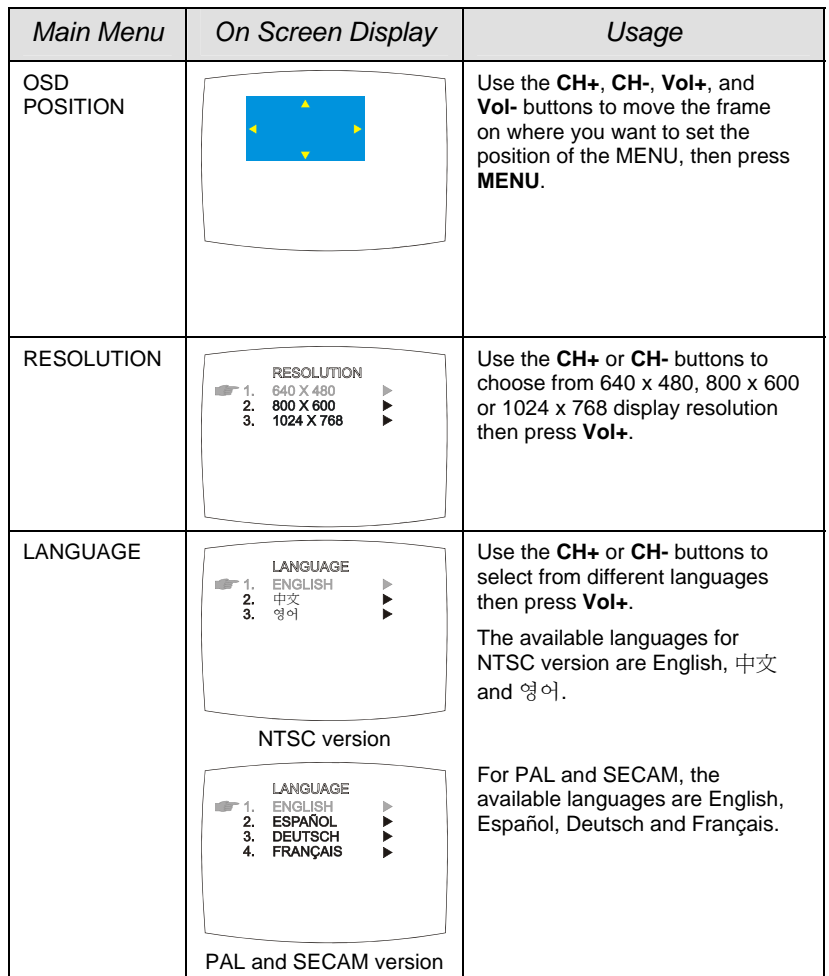

### *Customizing the Picture Setting*

If you want to adjust the quality of the TV or video picture, press the **PICTURE** button on the remote. Then, use the **CH+** or **CH-** buttons to select the items in the **PICTURE** menu and use the **Vol+** or **Vol-** buttons to make the adjustment.

To restore the picture default setting, select **RESET** then press **Vol+**.

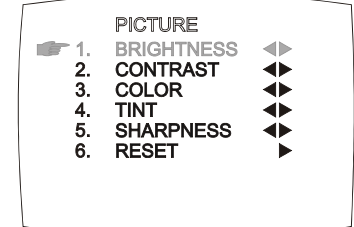

# **Using Teletext (option)**

For European countries, the AVerTV Box3 provides the Teletext function which allows users to receive digital information from TV stations that broadcast such information. Teletext data is widely used in Europe and is transmitted along with normal television programs. The AVerTV Box3 can decode the teletext data and display the resulting information on your computer screen.

TV stations transmit teletext data in pages. Each page takes only a few seconds to update, so you will surely see the very latest information. Teletext pages contain all sorts of information, including the latest news, weather, sports, finance, travel, TV program listings, and more.

### *Teletext Control Buttons*

The figure and descriptions in this section show how to use the teletext function using the remote control.

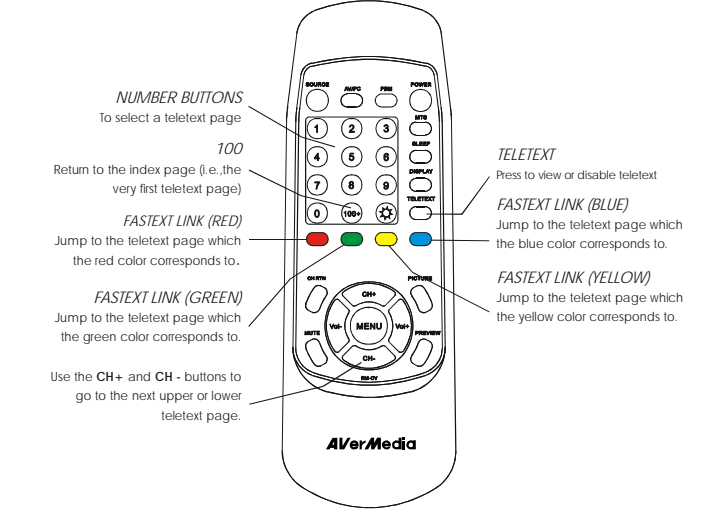

# *Viewing Teletext*

To view teletext information, press the **TELETEXT** button on the remote. Press this button also if you wish to disable teletext.

### *Selecting a Teletext Page*

There are many ways of selecting a teletext page :

- To enter a teletext page number, press on the **NUMBER** buttons  $0 \sim 9$ .
- To view the next upper or lower teletext page, press the **CH+** and **CH**buttons on the remote.
- To return to the index page (i.e., page 100), press the **100** button.
- To go directly to the next upper or lower 100th page, press the **Vol+** or **Vol-** buttons.

For example :

If you are currently on teletext page 350, you can quickly jump to the next upper 100th page, which is page 400. Just press **Vol+** button.

If you are on teletext page 350, you can quick jump to the next lower 100th page, which is page 300. Press **Vol-** button.

• To select your desired teletext information, use the **FASTEXT LINK**  buttons.

In the last display line of the index page or any teletext page, text appears in four colors : *Red, Green, Yellow, and Blue*. Each color corresponds to a certain teletext information, for example, *Sports*. The **FASTEXT LINK** buttons allow you to select your desired teletext information and quickly jump to its starting page.

For example :

If Red corresponds to News, press the Red button to jump to the starting page of News.

If Green corresponds to Finance, press the Green button to jump to the starting page of Finance.

If Yellow corresponds to Sports, press the Yellow button to jump to the starting page of Sports.

If Blue corresponds to Travel, press the Blue button to jump to the starting page of Travel.

### **LIMITED WARRANTY**

AVerMedia TECHNOLOGIES, Inc. warrants this product to be free of defects resulting from faulty manufacture or components under the following terms:

### **WARRANTY LENGTH**

Labor is warranted for (1) one year from the date of purchase.

Parts are warranted for (1) one year from the date of purchase.

Replacement products will be warranted for the remainder of the one year warranty period or (30) thirty days, whichever is longer.

### **WHO IS PROTECTED**

This warranty is enforceable only by the first consumer purchaser.

### **WHAT IS AND IS NOT COVERED**

Except as specified below, this warranty covers all defects resulting from faulty manufacturing of this product. The following are not covered by the warranty.

- 1. Any product on which the serial number has been defaced, modified, or removed.
- 2. Damage, deterioration, or malfunction resulting from :
	- A. Accident, abuse, misuse, neglect, fire, water, lightning, or other acts of nature, commercial or industrial use, unauthorized product modification, or failure to follow instructions included with the product.
	- B. Misapplication of service by someone other than the manufacturer's representative.
	- C. Any shipment damages. (Claims must be made with carrier.)
	- D. Any other cause which does not relate to a product defect.
- 3. Cartons, cases, batteries, cabinets, tapes, or accessories used with product.
- 4. AVerMedia does not warrant that this product will meet your requirements; it is your responsibility to determine the suitability of this product for your purpose.

### **WHAT WE WILL AND WILL NOT PAY FOR**

We will pay labor and material expenses for covered items. However, we will not pay for the following :

- 1. Removal or installation charges.<br>2. Shipping charges.
- 2. Shipping charges.<br>3. Any incidental cha
- Any incidental charges.

#### **EXCLUSION OF DAMAGES**

THE MANUFACTURER'S SOLE OBLIGATION AND LIABILITY UNDER THIS WARRANTY IS LIMITED TO THE REPAIR OR REPLACEMENT OF A DEFECTIVE PRODUCT AT OUR OPTION. THE MANUFACTURER SHALL NOT, IN ANY EVENT, BE LIABLE TO THE PURCHASER OR ANY THIRD PARTY FOR ANY INCIDENTAL OR CONSEQUENTIAL DAMAGE (INCLUDING, BUT NOT LIMITED TO, DAMAGES RESULTING FROM INTERRUPTION OF SERVICE AND LOSS OF BUSINESS) OR LIABILITY IN TORT RELATING TO THIS PRODUCT OR RESULTING FROM ITS USE OR POSSESSION.

### **LIMITATIONS OF IMPLIED WARRANTIES**

There are no other oral or written warranties, expressed or implied, including but not limited to those of merchantability or fitness for a particular purpose. Any implied warranties are limited in duration to one year from the date of purchase.

### **STATE LAW AND YOUR WARRANTY**

This warranty gives you specific legal rights, and you may also have other rights granted under state law. These rights vary from state to state.

### **CONTACT INFORMATION**

Web Site: www.aver.com.tw